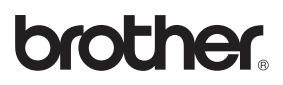

**За да можете да използвате устройството, първо трябва да го настроите. Правилните инсталационни инструкции се съдържат в това Ръководство за бързо инсталиране.**

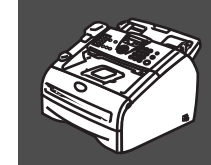

## **[Инсталация на устройството](#page-3-0)**

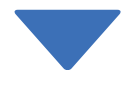

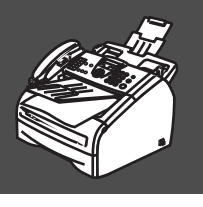

## **Инсталацията завърши!**

Съхранявайте Ръководството за бързо инсталиране и Ръководството на потребителя на подходящо място за бърза и лесна справка по всяко време.

 $\epsilon$ 

# ■ **Първи стъпки**

## **Съдържание на кутията**

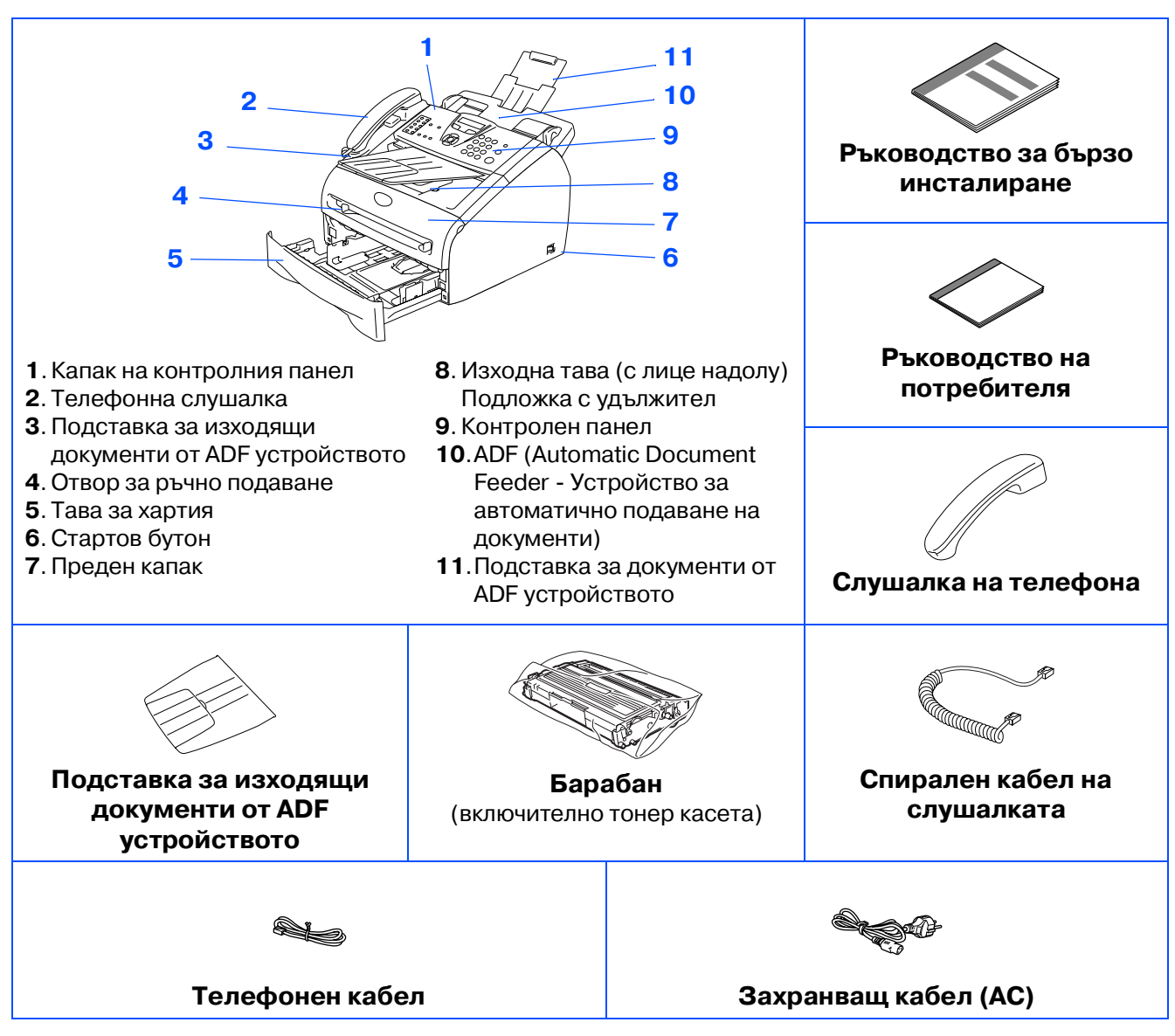

Съдържанието на кутията може да бъде различно в различните държави. Запазете всички опаковъчни материали и кутията.

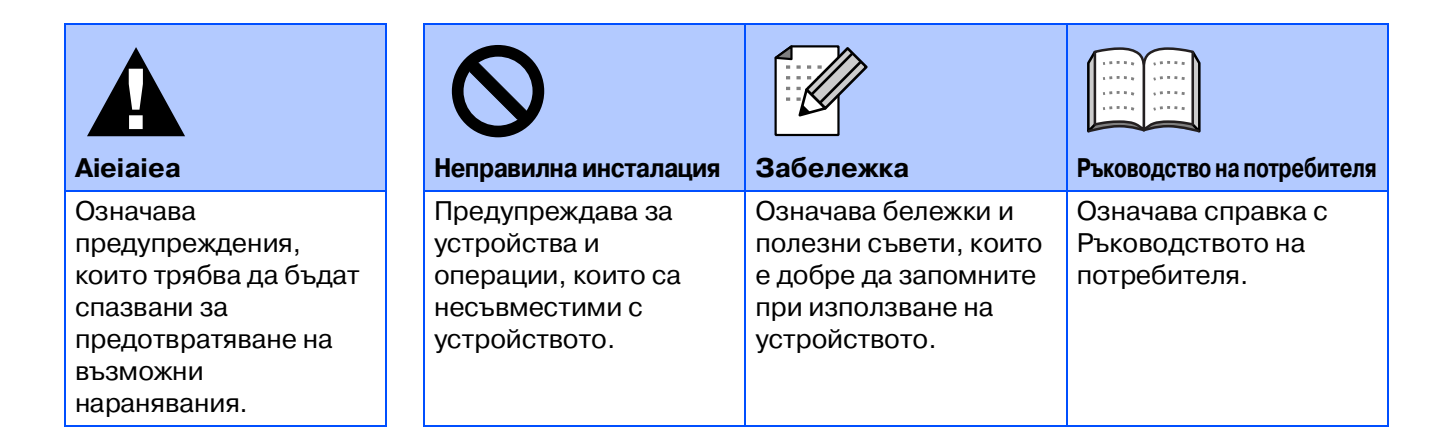

## **Контролен панел**

#### FAX-2920

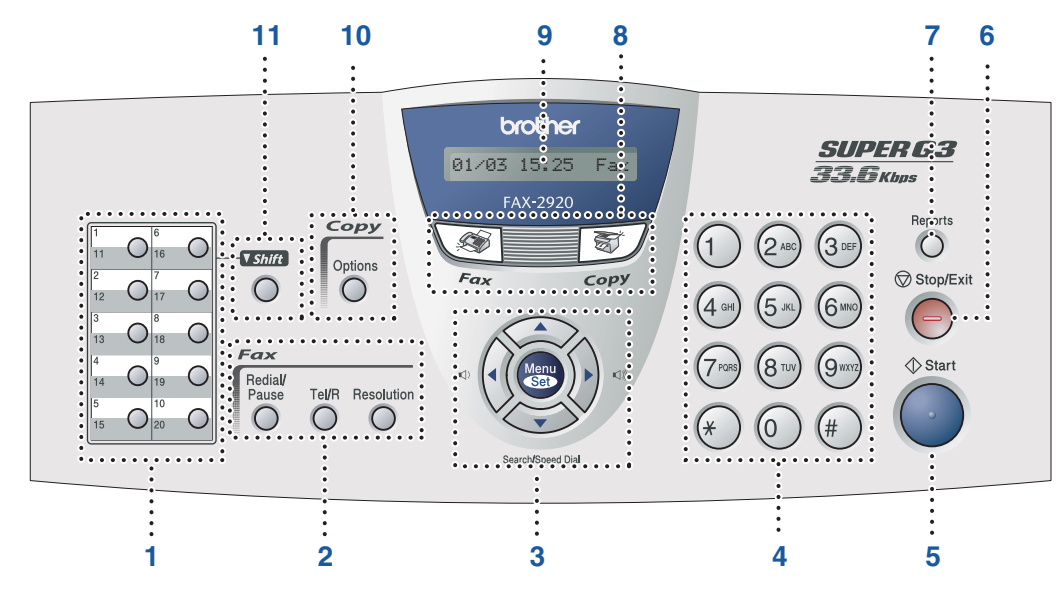

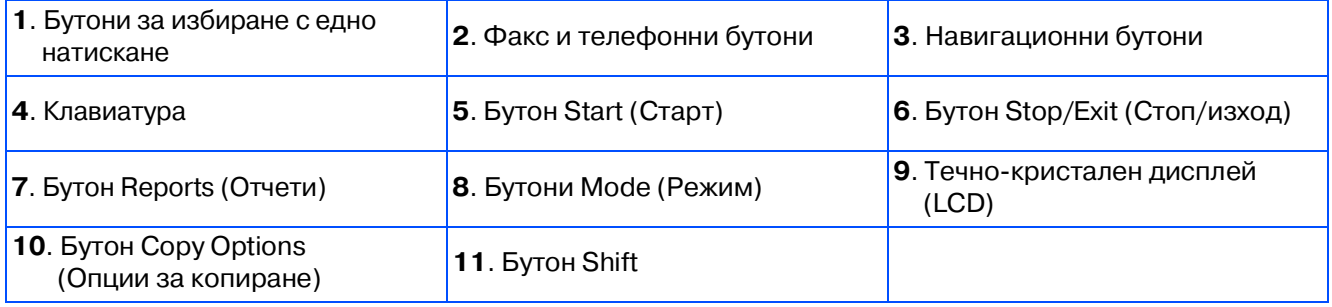

За повече информация относно контролния панел вижте "Преглед на контролния панел" в Глава 1 от Ръководството на потребителя.

## <span id="page-3-0"></span>**Инсталация на устройството**

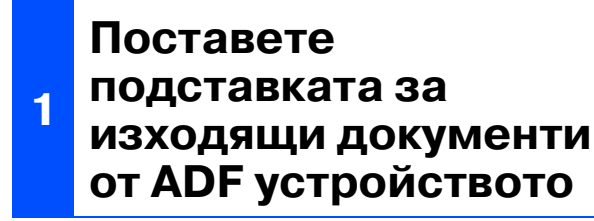

1 Изтеглете подставката за документи на ADF устройството.

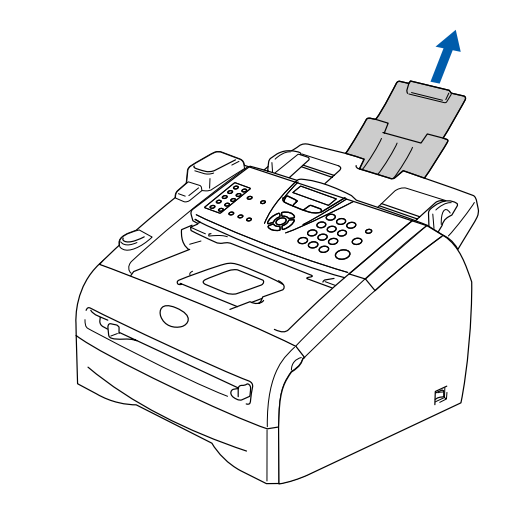

2 Отворете капака на контролния панел, като го повдигнете към задната част.

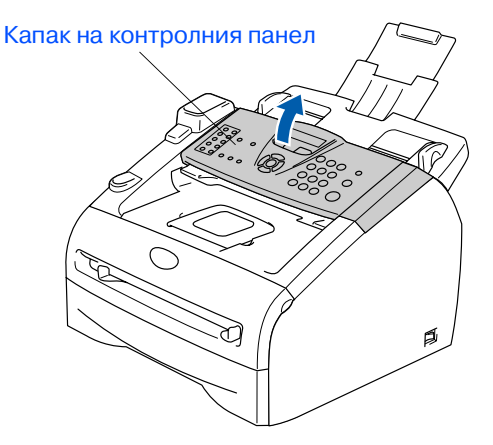

3 Поставете подставката за изходящи документи от ADF устройството.

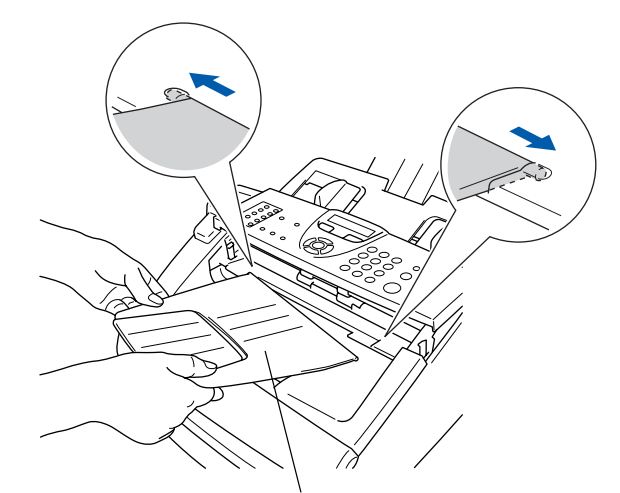

Подставка за изходящи документи от ADF устройството

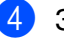

4 Затворете капака на контролния панел.

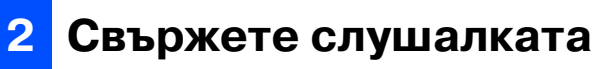

**1** Свържете единия край на спиралния кабел към устройството, а другия край към слушалката.

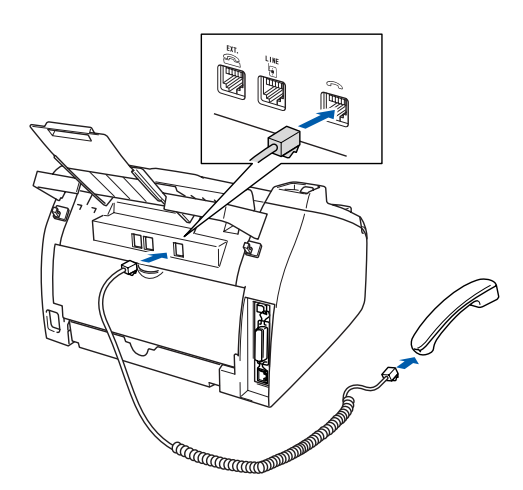

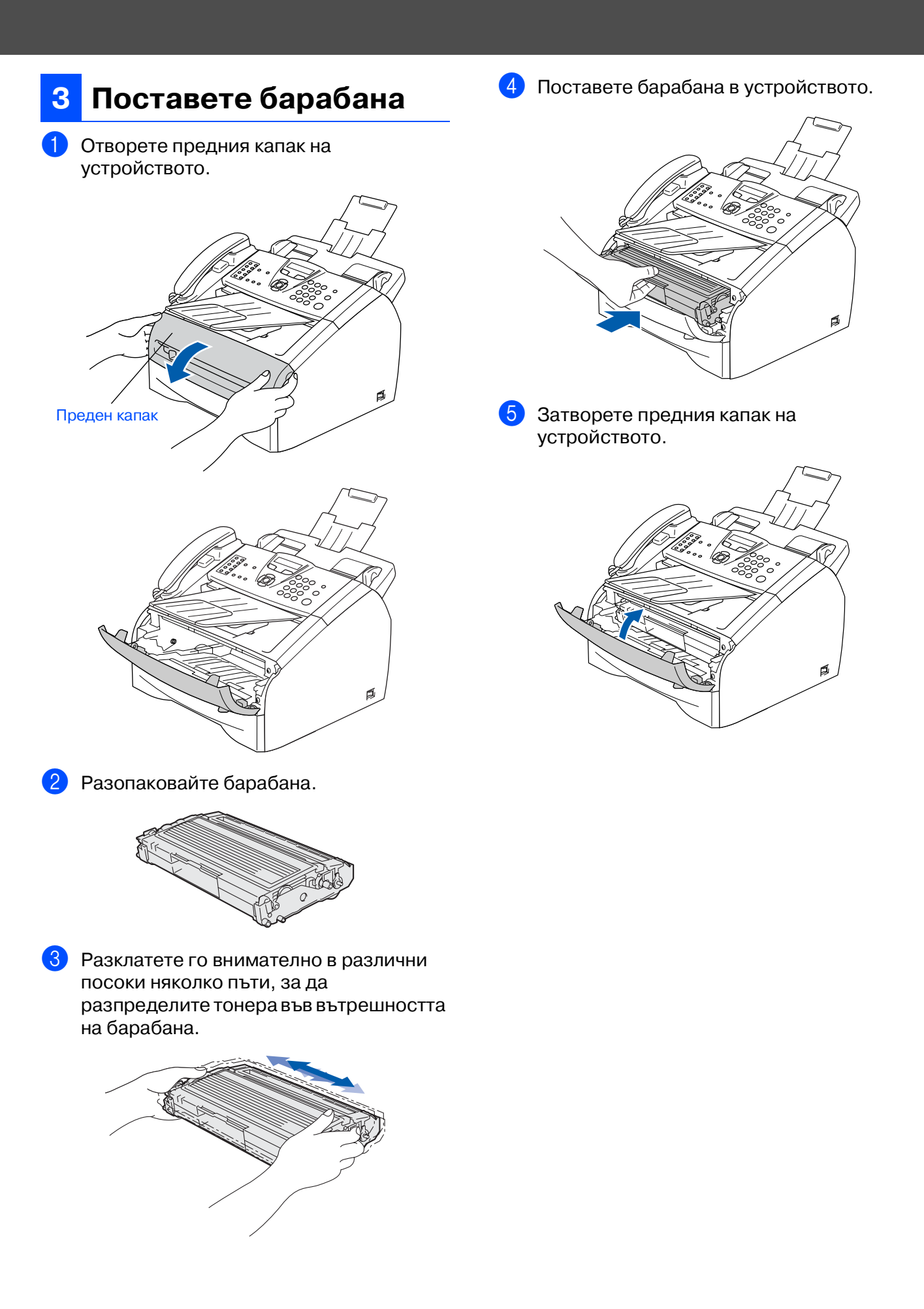

# **Инсталация на устройството**

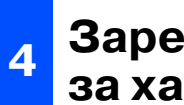

### **<sup>4</sup> Зареждане на тавата за хартия**

1 Издърпайте изцяло тавата за хартия от устройството.

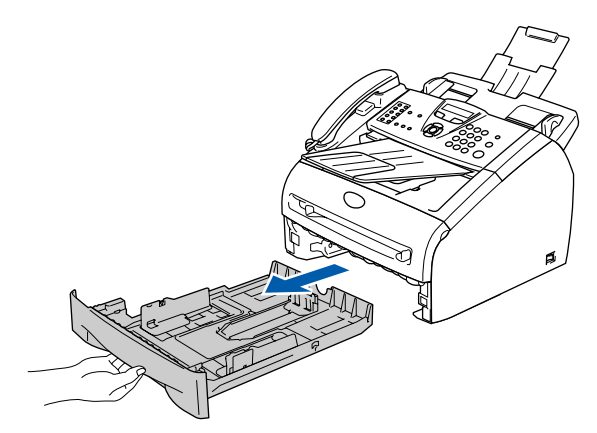

2 Натиснете и задръжте фиксатора за хартия, нагласете подравнителите според размера на хартията. Проверете дали водачите са добре закрепени в отворите.

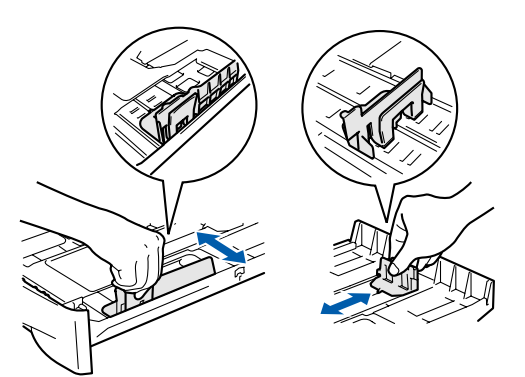

3 Разлистете хартията, за да избегнете засядането и лошото й подаване.

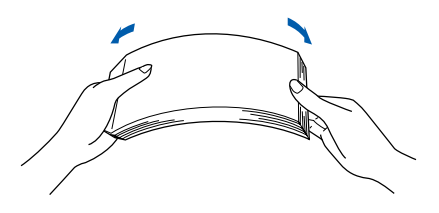

4 Поставете хартия в тавата. Проверете дали хартията е легнала равномерно в тавата и дали е под маркировката за максимално ниво на хартията.

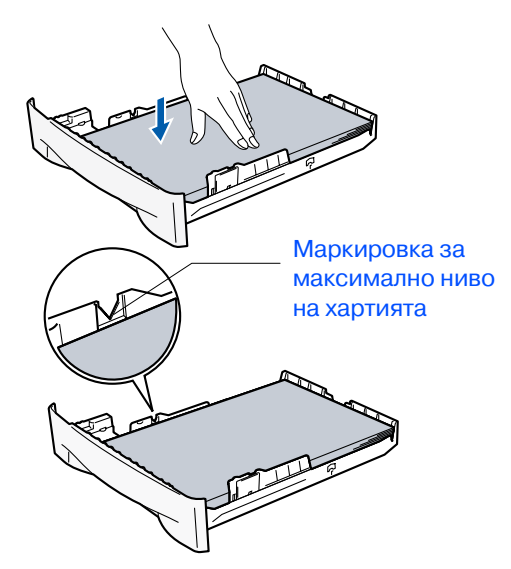

5 Поставете стабилно тавата за хартия обратно в устройството и разгънете удължителя на подложката за изходяща хартия, преди да използвате устройството.

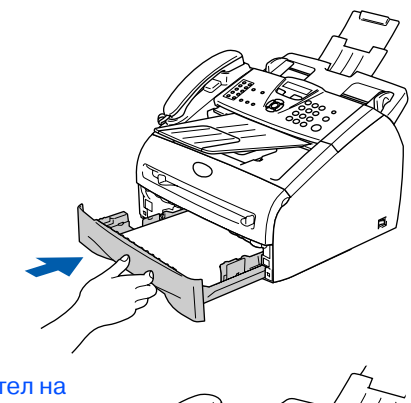

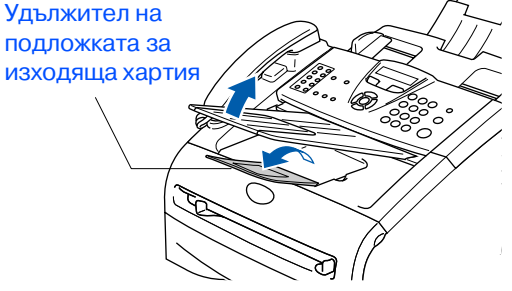

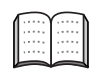

За повече подробности относно поддържаните спецификации на хартията вижте "Относно хартията" в Глава 1 от Ръководството на потребителя.

### **Свържете захранващия кабел и телефонната линия**

**5**

1 Уверете се, че стартовият бутон е изключен.

Свържете захранващия кабел съм устройството.

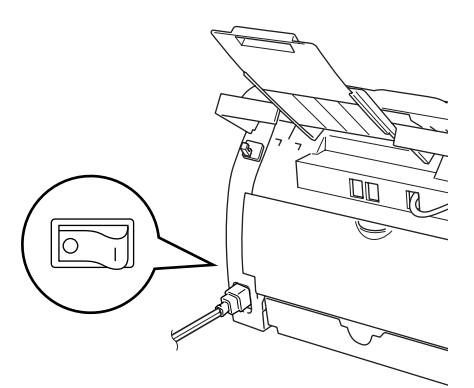

2 Включете кабела в контакта. Включете стартовия бутон.

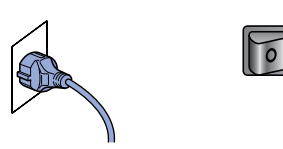

Свържете единия край на кабела на телефонната линия към изхода на устройството, означен с **LINE**, а другия към контакта.

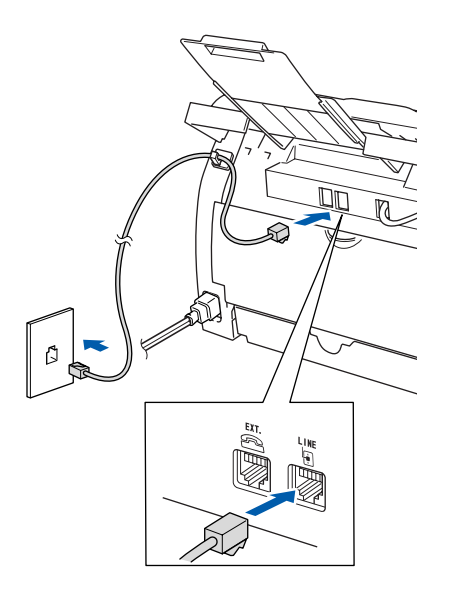

### **Внимание**

- Устройството трябва да бъде включено към заземен контакт.
- Докато свързвате включеното устройство към телефонната линия, вие сте защитени от евентуален токов удар по телефонната мрежа, тъй като то е заземено чрез контакта. По подобен начин, когато искате да преместите устройството, можете да се предпазите, като изключите първо телефонния, а след това - захранващия кабел.

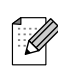

Ако устройството е свързано към една и съща линия заедно с външен телефон, свържете го, както е показано по-долу.

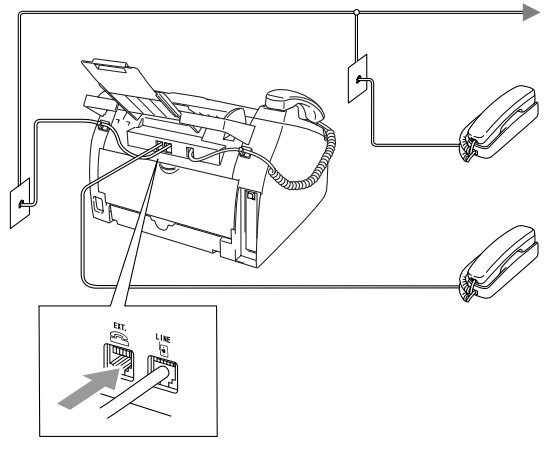

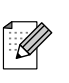

Ако устройството е свързано към една и съща линия заедно с външен телефон, свържете го, както е показано по-долу.

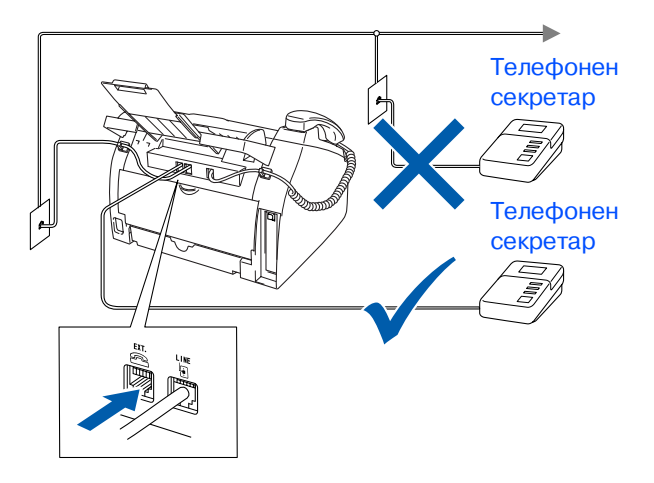

# **Инсталация на устройството**

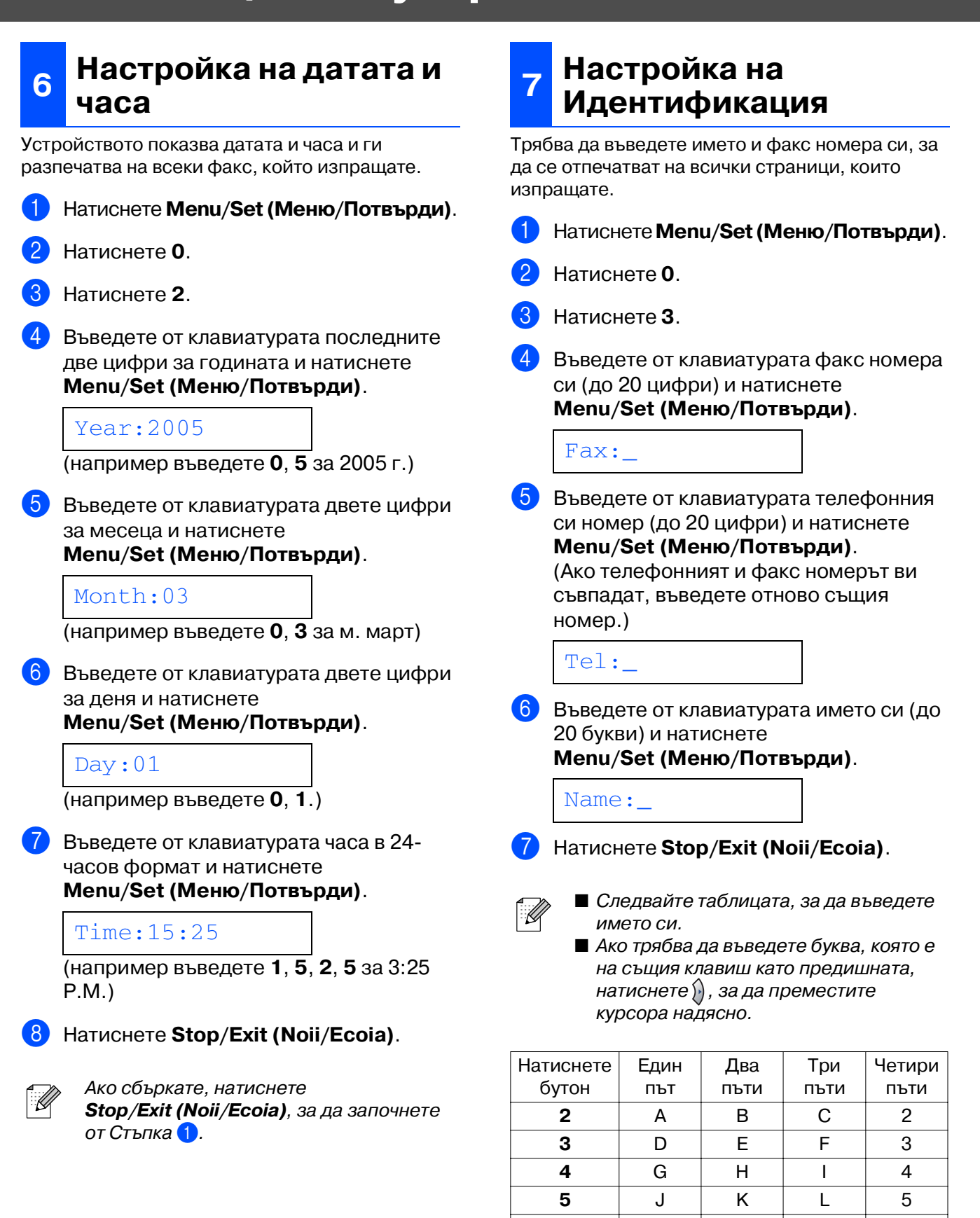

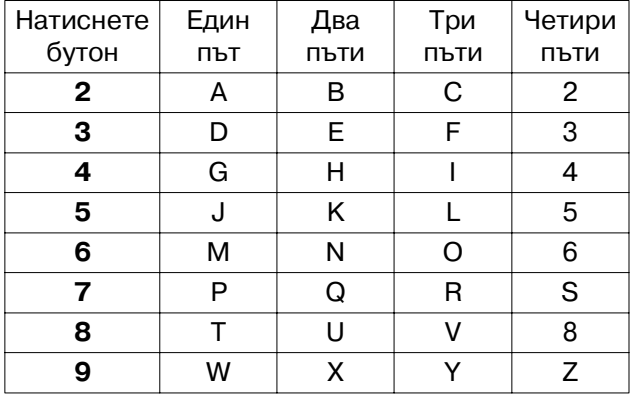

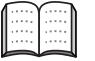

За повече подробности вижте "Въвеждане на текст" в Глава 2 от Ръководството на потребителя.

### **<sup>8</sup> Изберете режим за получаване**

Има четири възможни режима за получаване: Fax Only, Fax/Tel, Manual и External TAD.

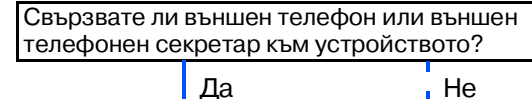

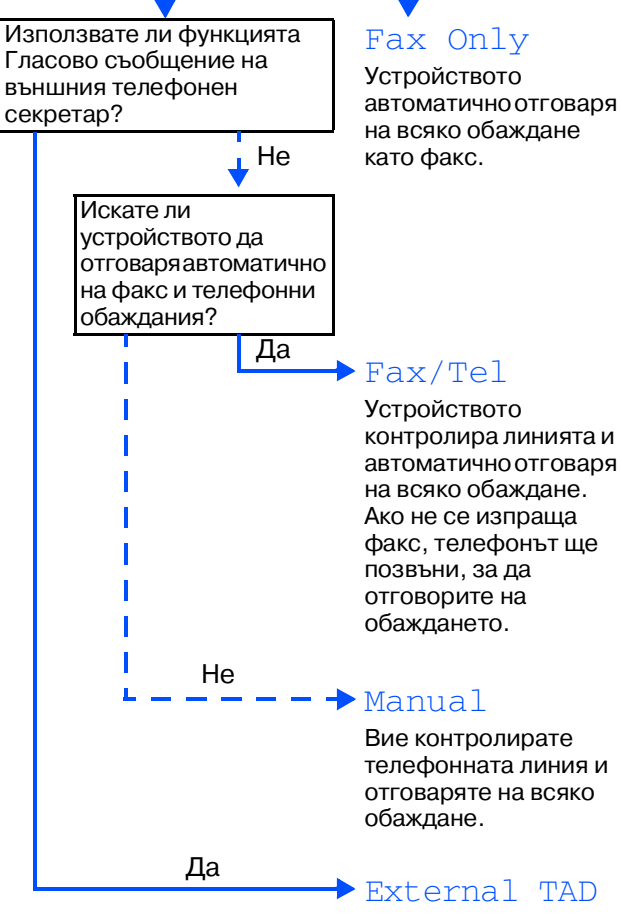

Външният телефонен секретар автоматично отговаря на всяко обаждане. Гласовите съобщения се съхраняват във външния телефонен секретар. Факсовете се разпечатват.

Изберете Receive Mode, който най-добре отговаря на нуждите ви.

- 1 Натиснете **Menu/Set (Меню/Потвърди)**.
- 2 Натиснете **0**.
- 3 Натиснете **1**.
- Натиснете  $\implies$  или  $\iff$ , за да изберете режим.

Натиснете **Menu/Set (Меню/Потвърди)**.

5 Натиснете **Stop/Exit (Noii/Ecoia)**.

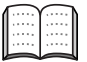

За повече подробности вижте "Настройка на получаването" в Глава 4 на Ръководството на потребителя.

## **9 Избор на език**

Можете да смените езика на дисплея на чешки, унгарски, полски и английски.

- 1 Натиснете **Menu/Set (Меню/Потвърди)**.
- 2 Натиснете **0**.
- 3 Натиснете **0**.
- Натиснете  $\iff$ или  $\iff$ , за да изберете език. Натиснете **Menu/Set (Меню/Потвърди)**.

### **10 контрастна на Настройка на дисплея**

Можете да настроите контраста на дисплея, така че той да е по-светъл или по-тъмен.

1 Натиснете **Menu/Set (Меню/Потвърди)**.

- 2 Натиснете **1**.
- 3 Натиснете **7**.
- Натиснете  $\implies$  или  $\iff$ , за да изберете Light или Dark. Натиснете **Menu/Set (Меню/Потвърди)**.
- 5 Натиснете **Stop/Exit (Noii/Ecoia)**.

#### **11 Използване на факса като принтер или за изпращане на факс чрез компютър**

Драйвери за принтер и изпращане на факс от компютър за FAX-2920 можете да изтеглите от Brother Solutions Center.

#### **<http://solutions.brother.com>**

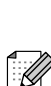

- Преди да свържете устройството с компютър чрез USB кабел, изтеглете и инсталирайте софтуера.
- Трябва да използвате подходящ USB кабел. Ако не разполагате с USB кабел, купете такъв, но не по-дълъг от 2 метра.

# ■ **Консумативи**

## **Резервни консумативи**

Когато е време да се сменят консумативите, на дисплея се показва съобщение за грешка.

За повече информация относно консумативите за вашия принтер посетете <http://solutions.brother.com>или се свържете с местния доставчик на Brother.

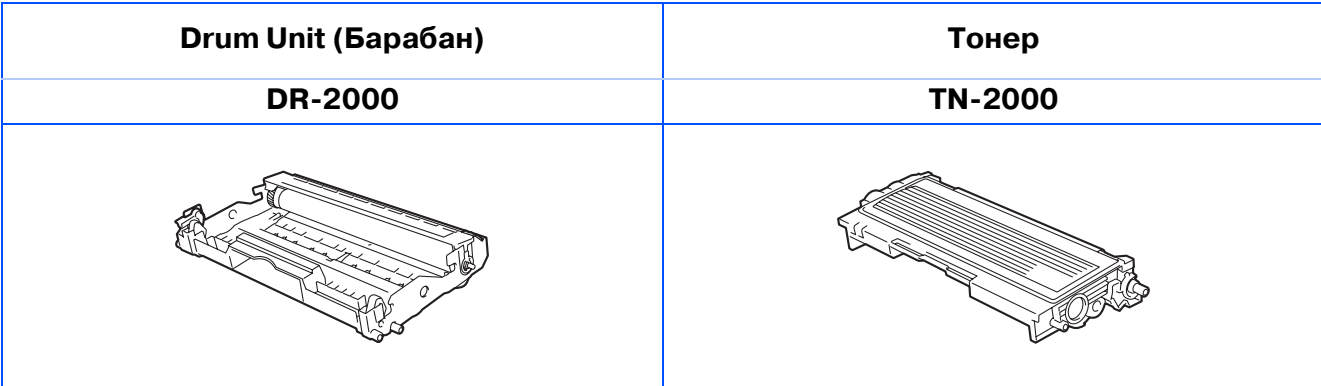

#### **Търговски марки**

Графичният знак на Brother е регистрирана търговска марка на Brother Industries, Ltd. Brother е регистрирана търговска марка на Brother Industries, Ltd.

**Всички марки и имена на продукти, споменати в това Ръководство, са регистрирани търговски марки на съответните компании.**

#### **Съставяне и публикуване**

Това ръководство е съставено и публикувано под контрола на Brother Industries Ltd. на базата на най новите описания и спецификации на продукта.

Съдържанието на това ръководство и спецификациите на този продукт може да бъдат променяни без предизвестие.

Brother си запазва правото да прави промени без предизвестие в спецификациите и съдържащите се тук материали и не носи отговорност за каквито и да е вреди (включително последващи), възникнали вследствие на използването на предоставените материали, включително, но без ограничение до печатни и други грешки, свързани с публикацията.

Този продукт е предназначен за професионална употреба.

© 2005 Brother Industries, Ltd. Всички права запазени.

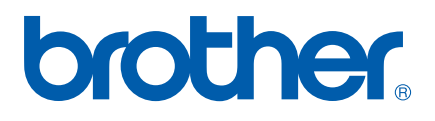